# Dell Latitude E6220 **Информация по установке и функциям**

# **О предостережениях**

**ПРЕДУПРЕЖДЕНИЕ**: **ОСТОРОЖНО**! **Указывает на потенциальную**  $\bigwedge$ **опасность повреждения оборудования**, **получения травмы или на угрозу для жизни**.

### **Вид спереди и сзади**

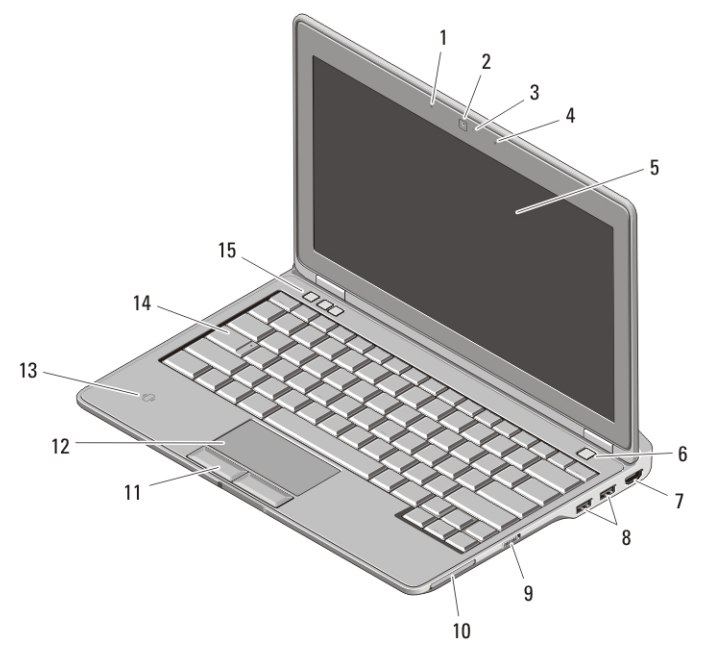

#### **Рисунок** 1. **Вид спереди**

- 1. микрофон
- 2. камера (заказывается дополнительно)
- 3. индикатор состояния камеры (заказывается дополнительно)
- 4. микрофон (заказывается дополнительно)

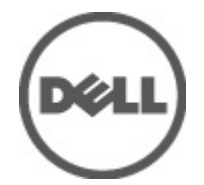

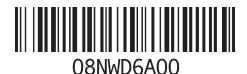

**нормативная модель Regulator** P15S  $2011 - 03$ 

- 5. дисплей
- 6. кнопка питания
- 7. разъем HDMI
- 8. разъемы USB 2.0 (2)
- 9. переключатель беспроводной связи
- 10. слот ExpressCard
- 11. кнопки сенсорной панели (2)
- 12. сенсорная панель
- 13. бесконтактный считыватель смарт-карт
- 14. клавиатура
- 15. кнопки регулировки громкости (3)

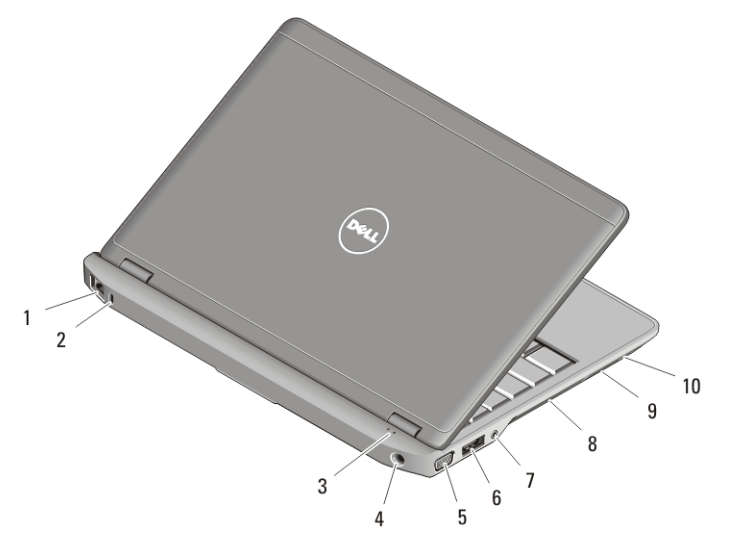

#### **Рисунок** 2. **Вид сзади**

- 1. сетевой разъем
- 2. гнездо защитного троса
- 3. индикаторы состояния устройств
- 4. разъем питания
- 5. разъем VGA
- 6. разъем eSATA/USB 2.0
- 7. аудиоразъем
- 8. вентиляционные отверстия
- 9. устройство чтения карт памяти Secure Digital (SD)
- 10. считыватель смарт-карт

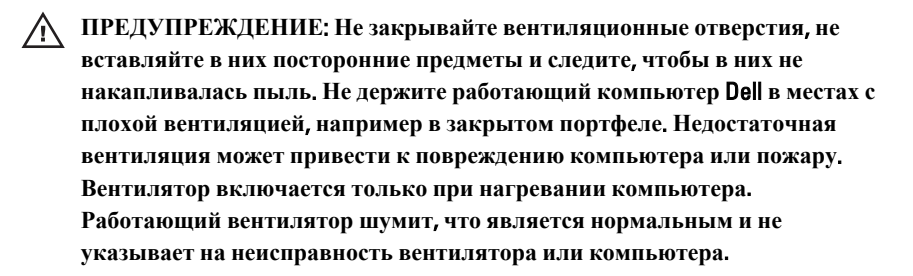

## **Быстрая настройка**

**ПРЕДУПРЕЖДЕНИЕ**: **Перед тем как приступить к выполнению операций данного раздела**, **прочитайте указания по технике безопасности**, **прилагаемые к компьютеру**. **Дополнительные рекомендации см**. **по адресу** www.dell.com/regulatory\_compliance.

**ПРЕДУПРЕЖДЕНИЕ**: **Адаптер переменного тока можно подключить к электросети в любой стране мира**. **Тем не менее**, **в разных странах используются разные разъемы электропитания и сетевые фильтры**. **Использование несовместимого кабеля**, **а также неправильное подключение кабеля к удлинителю или электросети может привести к повреждению оборудования или пожару**.

**ОСТОРОЖНО**: **При отсоединении адаптера переменного тока от компьютера держитесь за разъем кабеля адаптера**, **а не за сам кабель**, **и тяните его с усилием**, **но осторожно**, **чтобы не повредить кабель**. **Во избежание повреждения кабеля адаптера переменного тока учитывайте угол**, **под которым кабель подсоединен к разъему**.

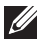

**ПРИМЕЧАНИЕ:** Некоторые устройства могут не входить в комплект поставки, если вы их не заказали.

**1.** Подсоедините адаптер переменного тока к соответствующему разъему на компьютере и к электросети.

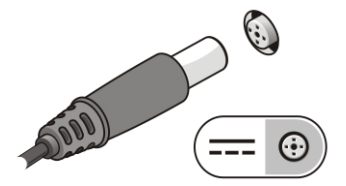

**Рисунок** 3. **Адаптер переменного тока**

**2.** Подсоедините сетевой кабель (заказывается дополнительно).

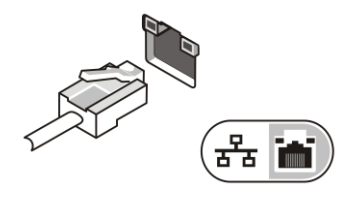

**Рисунок** 4. **Сетевой разъем**

**3.** Подсоедините устройства USB, такие как мышь или клавиатура (заказываются дополнительно).

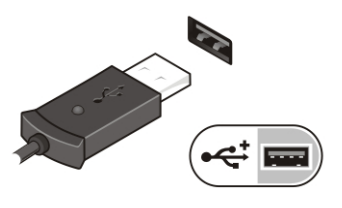

**Рисунок** 5. **Разъем** USB

**4.** Откройте крышку дисплея и нажмите кнопку питания, чтобы включить компьютер.

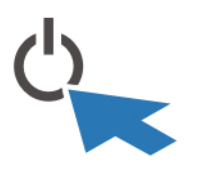

**Рисунок** 6. **Кнопка питания**

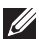

**ПРИМЕЧАНИЕ**: Рекомендуется включить и выключить компьютер не менее одного раза перед установкой любых плат либо подключением компьютера к стыковочному устройству или другому внешнему устройству, например, принтеру.

#### **Технические характеристики**

 $\mathscr U$ 

**ПРИМЕЧАНИЕ**: Характеристики в разных странах могут быть разными. Технические характеристики приводятся в минимальном объеме в соответствии с требованиям законодательства в сфере поставок компьютерной техники. Для просмотра дополнительной информации о конфигурации компьютера нажмите **Пуск** → **Справка и поддержка** и выберите нужный пункт для просмотра информации о компьютере.

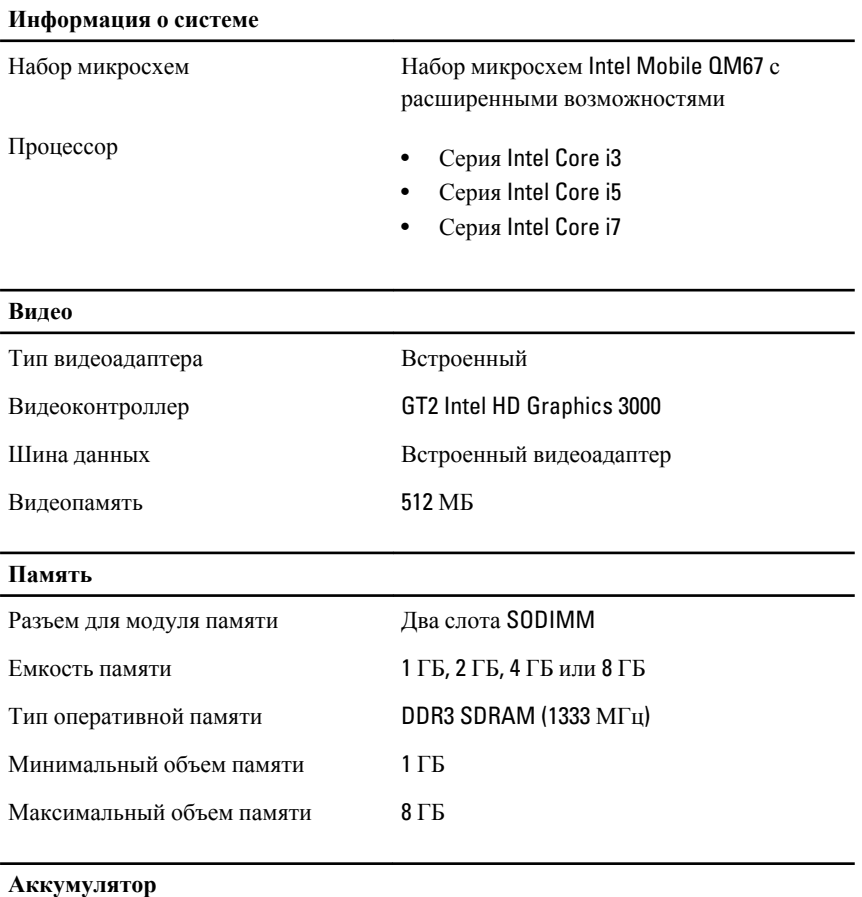

Тип • 3-секционный «интеллектуальный» литий-ионный

#### **Аккумулятор**

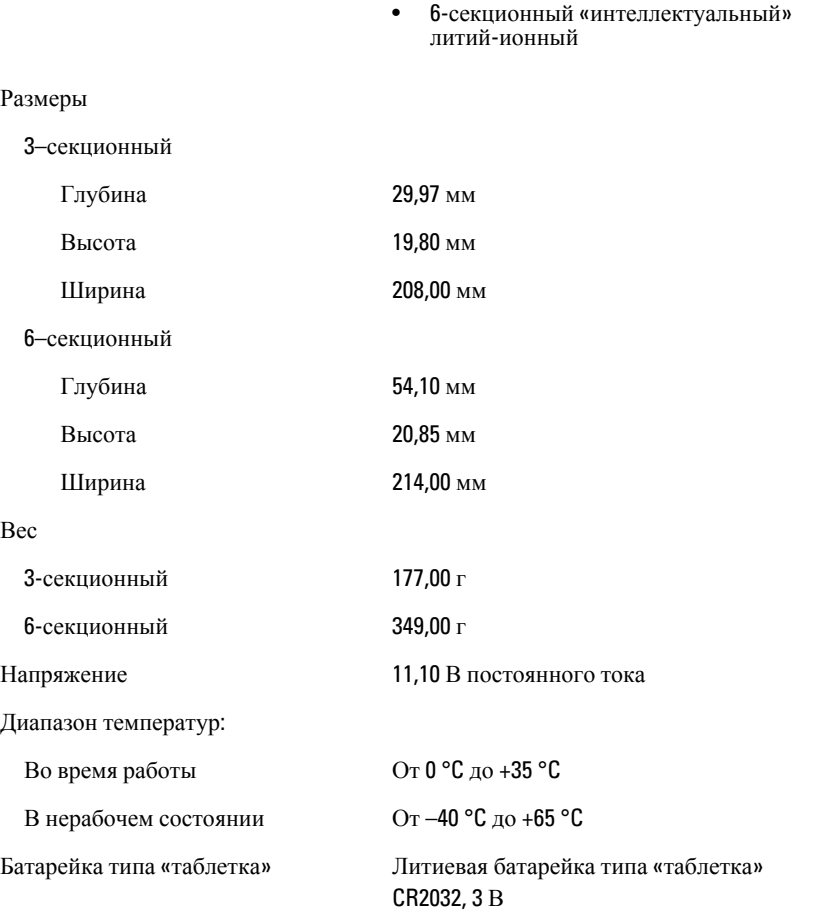

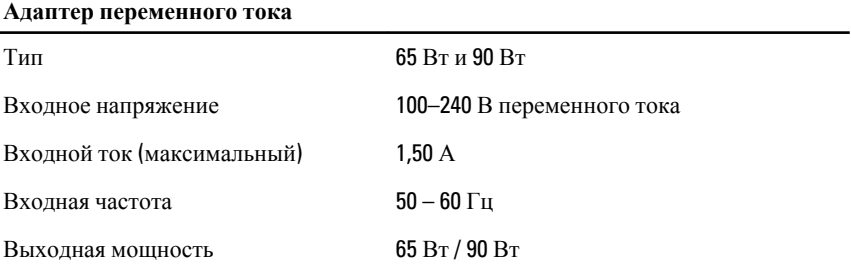

#### **Адаптер переменного тока**

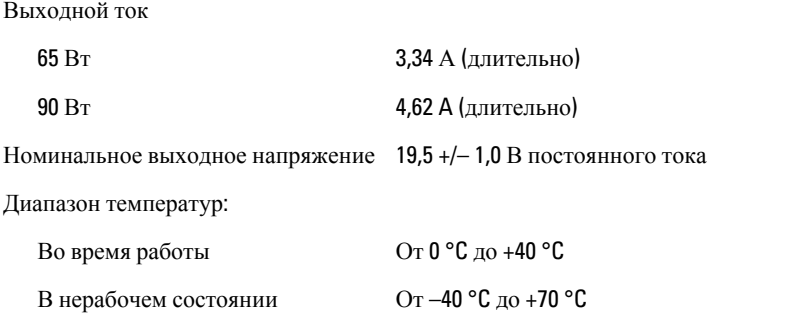

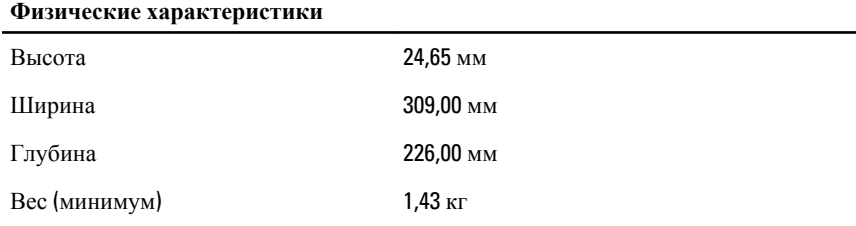

#### **Условия эксплуатации и хранения**

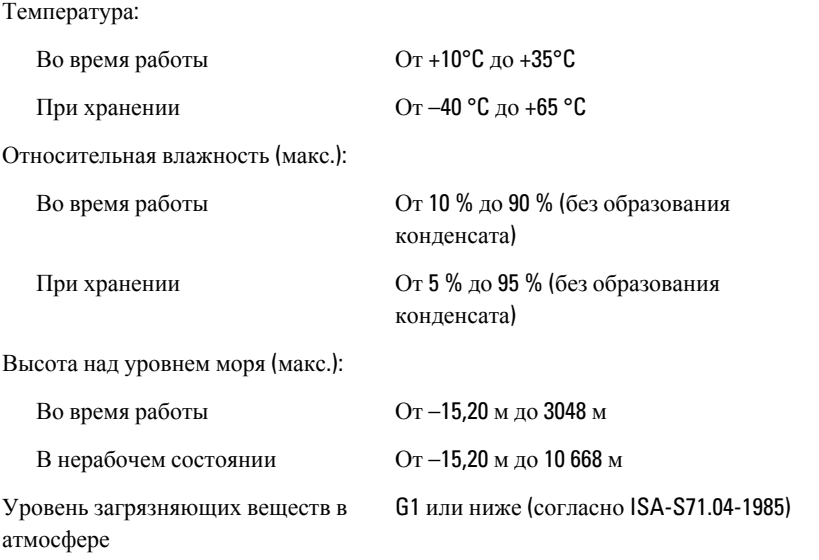

### **Источники дополнительной информации и ресурсов**

Правила техники безопасности и нормативная документация входят в комплект поставки компьютера. Более подробную информацию можно найти на специальном веб-узле компании Dell по адресу **www.dell.com/ regulatory\_compliance**. Сайт посвящен соответствию нормативным требованиям и содержит следующие материалы:

- Рекомендуемые правила техники безопасности
- Сертификация на соответствие нормативным требованиям
- Эргономика

На веб-узле **www.dell.com** можно посмотреть дополнительную информацию по следующим вопросам:

- Гарантийные обязательства
- Условия (только для США)
- Лицензионное соглашение конечного пользователя

#### **Информация, содержащаяся в данном документе, может быть изменена без уведомления.**

#### **© 2011 Dell Inc. Все права защищены.**

Воспроизведение этих материалов в любой форме без письменного разрешения Dell Inc. строго запрещается.

Все торговые марки, упоминаемые в данном тексте - Dell™, логотип DELL, Dell Precision™, Precision ON™,ExpressCharge™, Latitude™, Latitude ON™, OptiPlex™, Vostro™ и Wi-Fi Catcher™ - являются торговыми марками Dell Inc. Intel®, Pentium®, Xeon®, Core™, Atom™, Centrino® и Celeron® являются зарегистрированными торговыми марками или торговыми марками Intel Corporation в США и других странах. AMD® является зарегистрированной торговой маркой, а AMD Opteron™, AMD Phenom™, AMD Sempron™, AMD Athlon™, ATI Radeon™ и ATI FirePro™ - торговыми марками Advanced Micro Devices, Inc. Microsoft®, Windows®, MS-DOS®, Windows Vista®, кнопка «Пуск» Windows Vista и Office Outlook ®являются зарегистрированными торговыми марками или торговыми марками Microsoft Corporation в США и (или) в других странах. Blu-ray Disc™ является торговой маркой, принадлежащей Blu-ray Disc Association (BDA) и лицензированной для использования на дисках и плеерах. Словесный знак Bluetooth® является зарегистрированной торговой маркой, принадлежащей Bluetooth® SIG, Inc., и любое использование этого знака со стороны Dell Inc. разрешено лицензией. Wi-Fi® является зарегистрированной торговой маркой Wireless Ethernet Compatibility Alliance, Inc.

Другие торговые марки и торговые названия могут быть использованы в настоящем документе в качестве ссылки на их владельцев и на названия их продуктов. Dell Inc. отказывается от любых прав собственности на торговые марки и торговые названия, кроме своих собственных.